06-2017

F-Secure Turvapaketti asennusohje Android-laitteelle

## Tervetuloa asentamaan F-Secure Turvapaketti-palvelua Android-laitteelle!

Ostettuasi Turvapaketin, saat "Ota käyttöön" sähköpostiviestin, josta pääset aloittamaan tuotteen asennuksen. Lataa Turvapaketin asennuspaketti sähköpostissa olevasta "Asenna Turvapaketti nyt" linkistä.

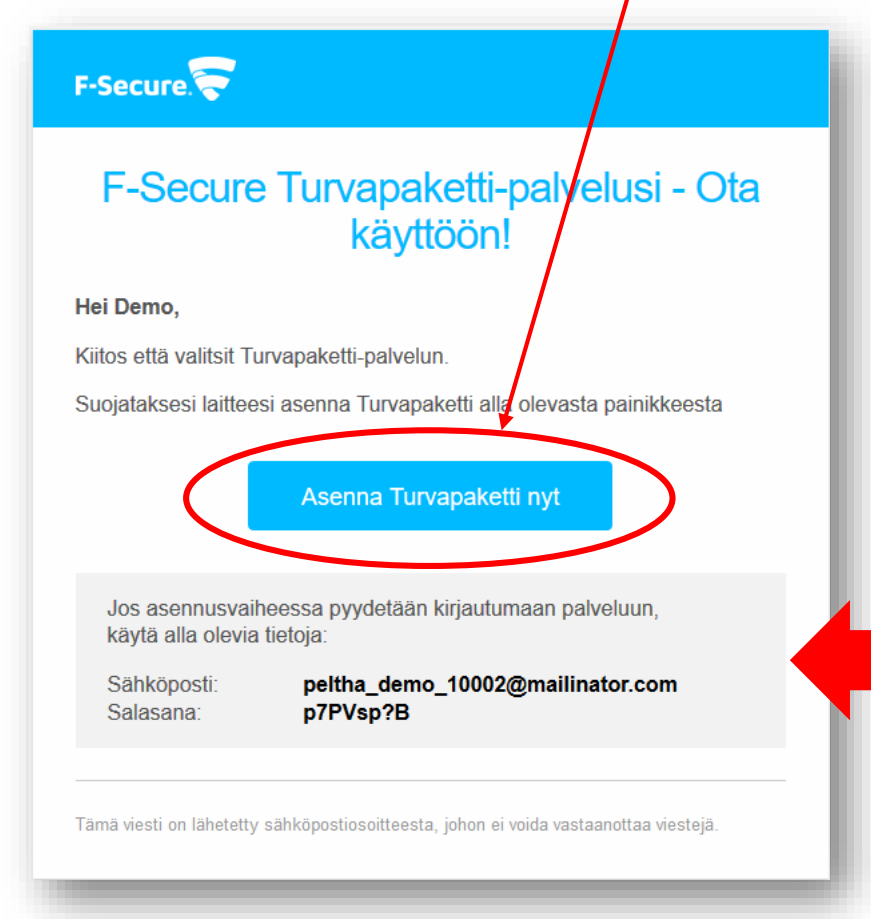

HUOM! "Ota käyttöön" sähköpostiviestin mukana saat tunnukset palvelun hallintaportaaliin. <https://safeavenue.f-secure.com/iframe/-sso/gridit/>

## Aloita asennus lataamalla Turvapaketti-sovellus Google Play -kaupasta.

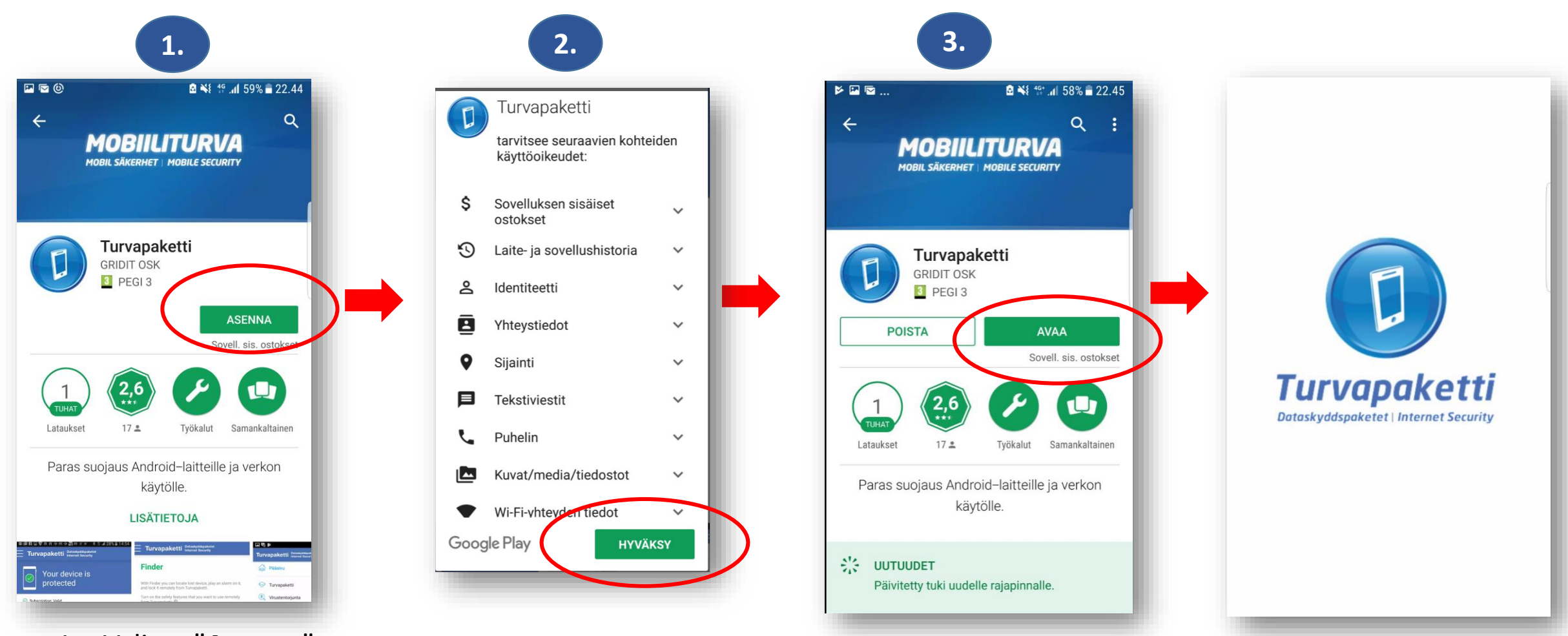

- 1. Valitse "**Asenna**"
- 2. Valitse "**Hyväksy**", tämän jälkeen Turvapaketin asennuspaketti ladataan laitteeseen.
- 3. Kun asennus on valmis, valitse "**Avaa**".

Tarkista että laitteessasi on muistia riittävästi ohjelman tallennusta varten.

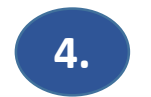

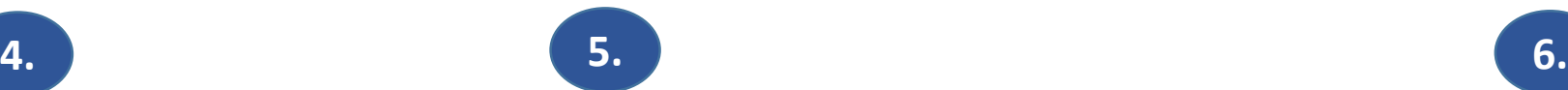

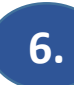

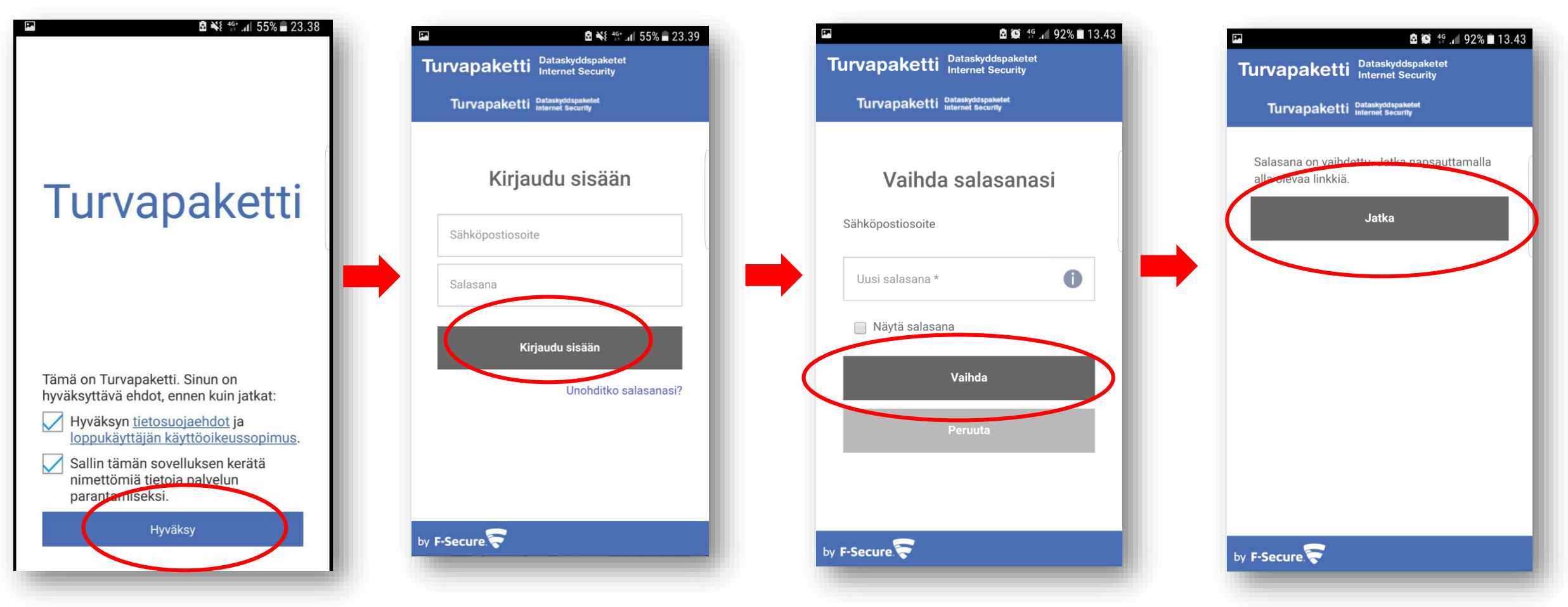

- 4. "**Hyväksy**" Turvapaketin ehdot.
- 5. Kirjaudu palveluun, tunnukset löydät "**Ota käyttöön**" –sähköpostista.
- 6. HUOM! Ensimmäisen kirjautumisen yhteydessä ohjelma pyytää vaihtamaan salasanan.

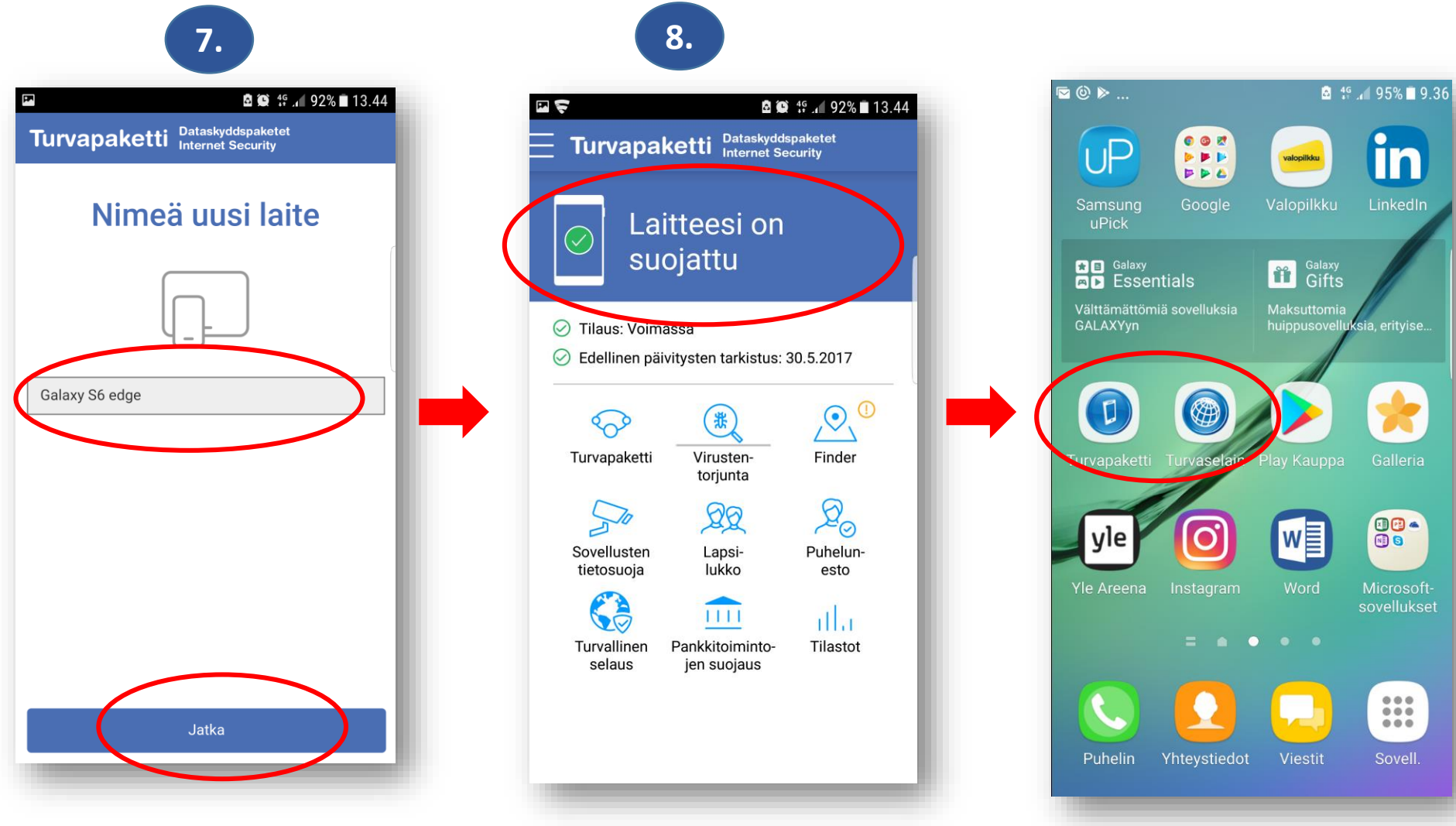

- 7. Nimeä laitteesi ja klikkaa "**Jatka**".
- 8. Asennus on valmis ja laitteesi on suojattu. Tämän jälkeen voit määrittää Turvapaketin eri ominaisuudet. **Turvapaketin** ja **Turvaselaimen** kuvakkeet löytyvät puhelimen Applikaatiovalikosta.